## 核实充值记录

位置:【财务】-【充值记录】-【入款】

充值记录是会员在前台用户中心充值的记录,如果会员支付宝/微信已扣款成功但是充值失败了,后台人 员核实款项确实到账,可以在此处人工入款

## 入款管理

入款管理用于后台直接对会员增款的审核,在会员->会员列表->查看->入款,可提交会员的入款申请,申 请后需通过后台的审核流程方可入款成功

使用情景:在会员与平台进行线下交易

## 入款步骤

入款前请先设置好审核工作流

附:[审核工作流使用方法](https://www.apayun.com/doc/232)

找到需要人工入款的会员->查看会员详情->点击账号入款按钮

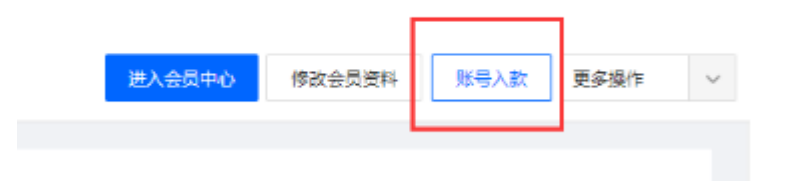

选择入款的款项类型,输入入款金额,入款原因,提交申请

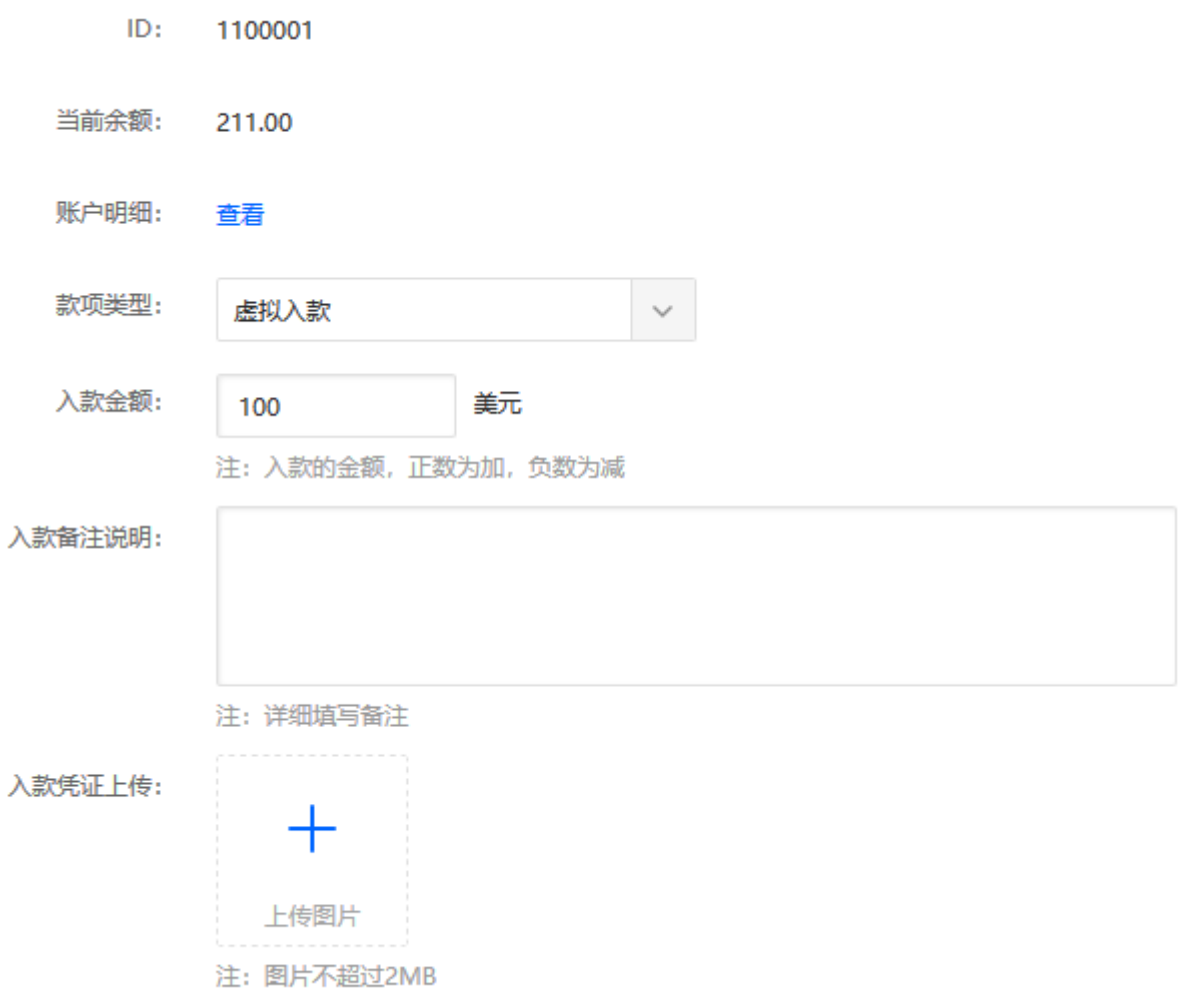

## 提交申请后,会在财务->入款管理内显示相应记录

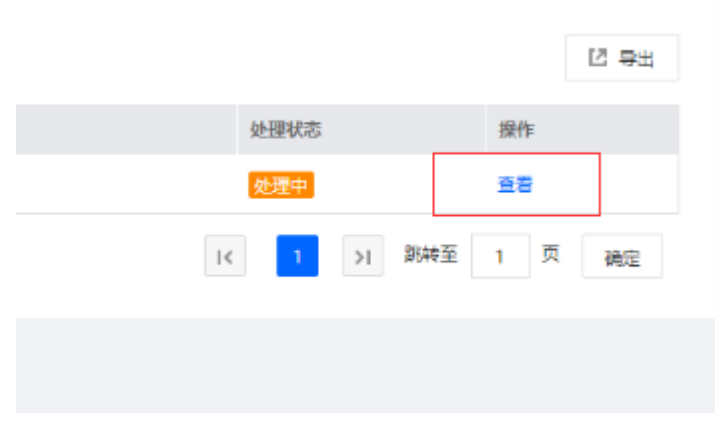

点击查看进入详情页,通过审核流程后,入款成功!

**命首页/财务/财务审核/人工入款管理/入款管理详情** 

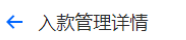

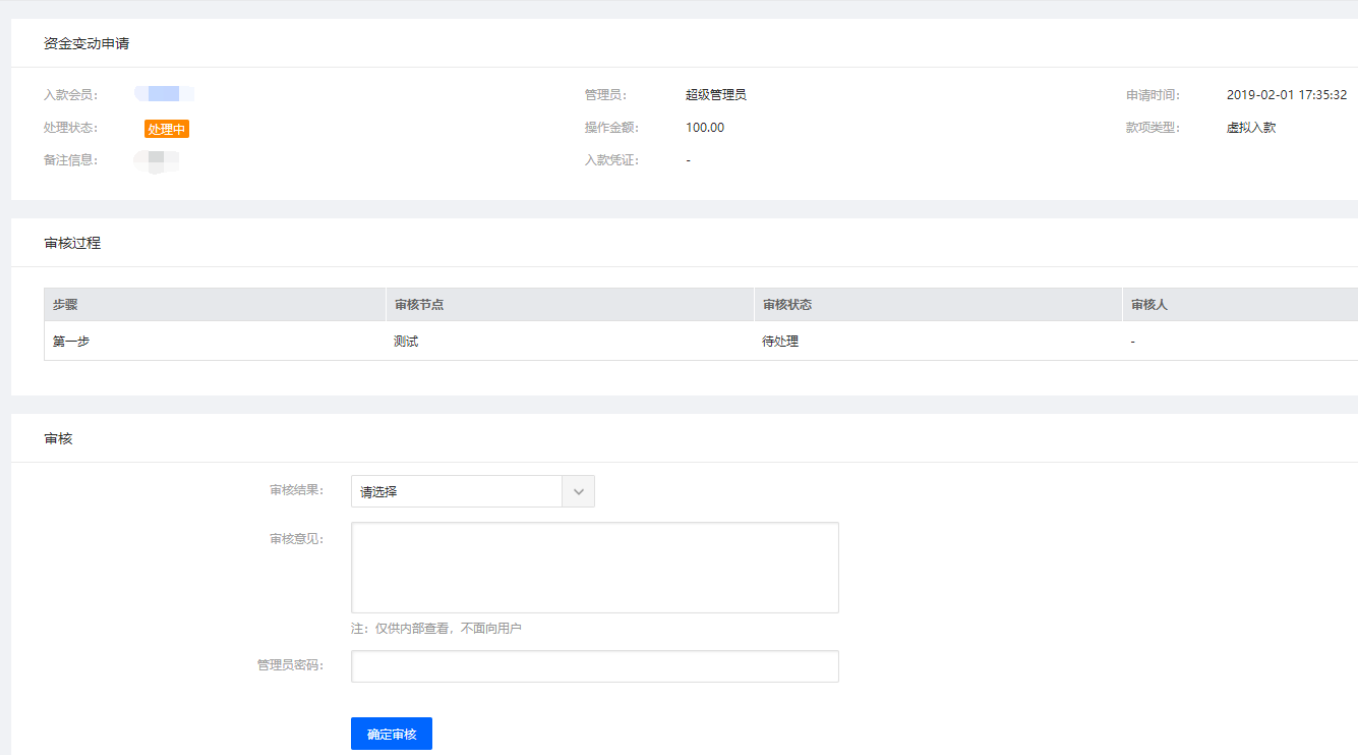